MSO-CRE-PPT-107-120921-S

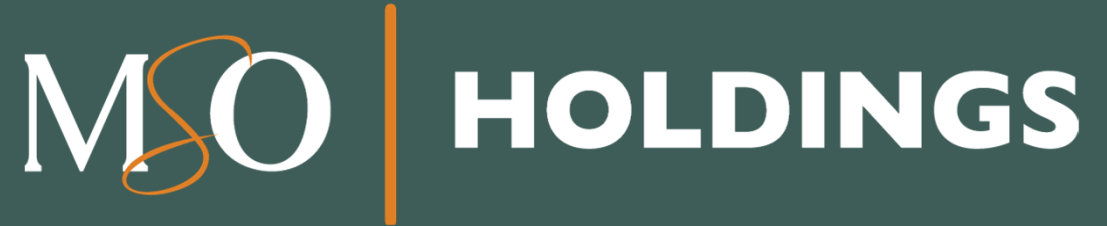

*Working Instructions:*  Aplicación de Ancilares CREDENTIALING TEAM

La información contenida es privilegiada y confidencial y es para uso exclusivo del destinatario. Si usted recibe la misma por error, no está autorizado a utilizar, distribuir o fotocopiar la misma. Favor de notificar inmediatamente al remitente al 1-866-676-6060 para coordinar la devolución de los documentos.

#### **Tabla de contenido**

- •Puntos importantes
- •¿Cómo se realiza el proceso?

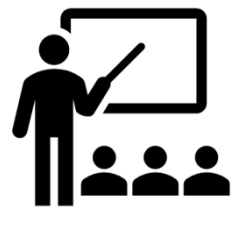

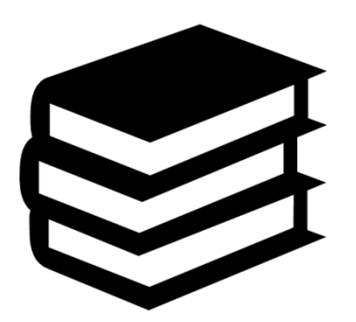

www.mso-pr.com

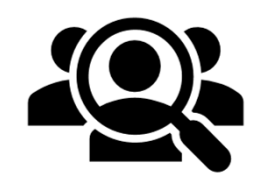

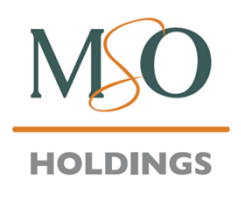

#### **Puntos importantes**

- Si la aplicación se cierra antes de enviar la información, esta no se guardará. Algunas razones probables:
	- El *time-out system* cierra la aplicación tras 15 minutos de inactividad.
	- > Conexión inestable de internet
- Asegúrese de buscar los requisitos (bajo la opción de **aplicaciones**) para saber cuáles documentos necesita antes de comenzar el proceso.
- Tener todas las credenciales disponibles antes de comenzar el mismo.
- > Antes de comenzar, confirme que llenó la aplicación de facilidad y<br>no la de proveedor **no** la de proveedor.
- La aplicación irá llenando los encasillados según usted vaya completando el documento.

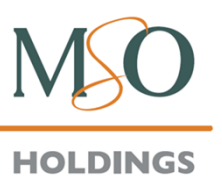

#### **Puntos importantes**

- ➤ Si no aparece la opción de *Click to sign* al llegar al final de la aplicación, significa que no se ha llenado en su totalidad.
	- $\triangleright$  En la parte superior derecha, aparece<br>Lun botón que le indicará los errores en un botón que le indicará los errores en la aplicación para solucionarlos de manera rápida.
- ➤ Al pulsar *click to sign,* la aplicación **no** se enviará; primero tiene que verificar un correo electrónico que Adobe le enviará para completar el proceso.
- $\geq$  La aplicación debe firmarse a nombre del<br>dueño o administrador (pagina 8) dueño o administrador (pagina 8).
- ➤ El proceso de completar la aplicación toma de 20 a 30 minutos.

Next required field 52 Form will be returned if section is not filled outs **Applicant Signature:** Date: Click here to sign Jul 16, 2021 Authorized Name\* **Tittle Print:** If you need to verify the documents in your file, or you wish to check Please mail application to the following address: Credentialing on the status of your application, feel free to contact our Department Credentialing Department PO Box 71500 at credentialinghelpdesk@mso-pr.com San Juan, PR 00936 Fax: 787-625-3374

PO BOX 71500 SAN JUAN PR 00936

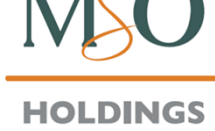

#### **Puntos importantes**

- $\blacktriangleright$  La aplicación cuenta con un marcador que le indica cuál es el siguiente paso al llenar la aplicación.
- Cualquier información ingresada incorrectamente será resaltada e incluirá una nota que explica el error.
- Para anejar un documento, presione *Click to Attach* y seleccione el documento requerido. Este se anejará a la aplicación.

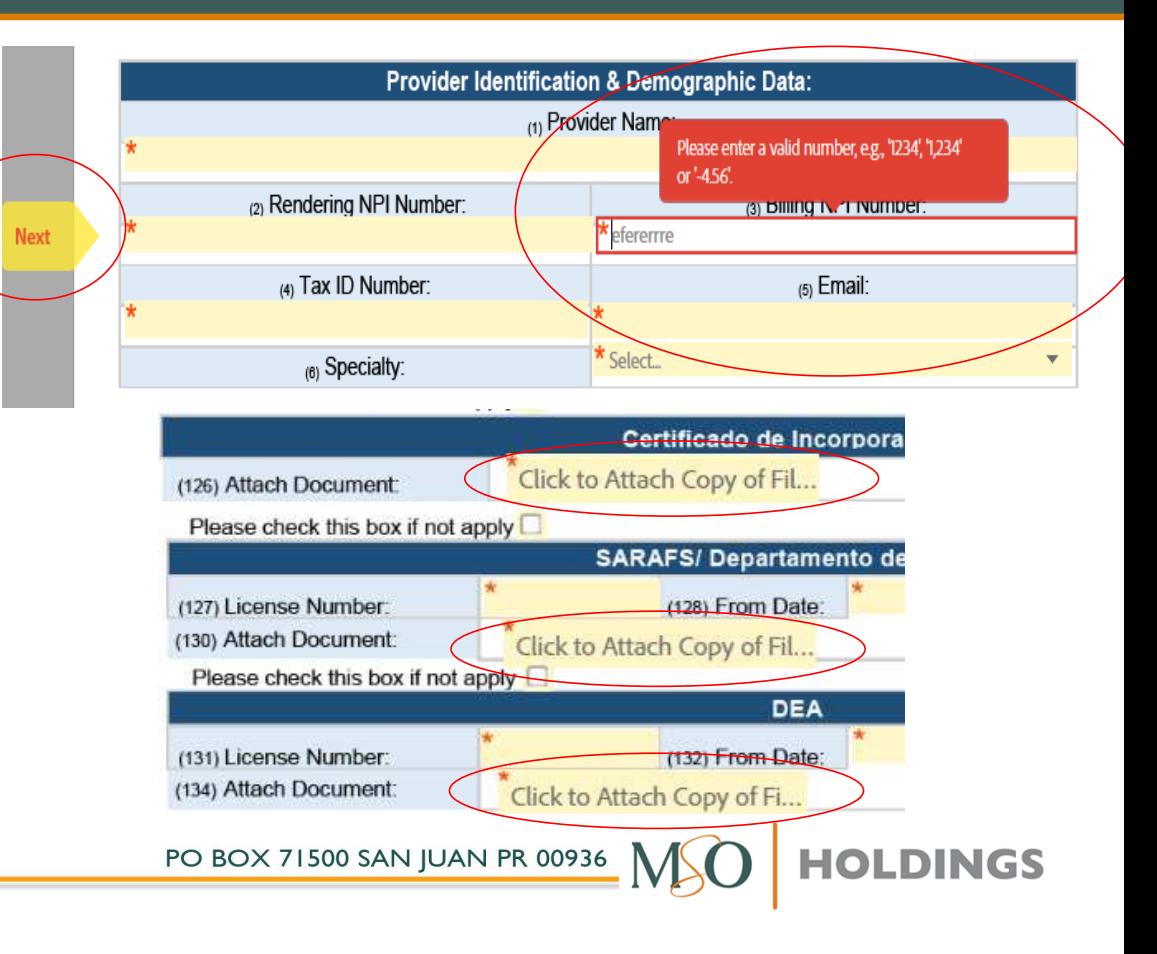

#### **¿Cómo se realiza el proceso?**

- $\checkmark$  Visite este enlace: https://www.mso-<br>pr.com/soligitudes/# pr.com/solicitudes/#
- Abajo, busque la opción de **Ver Requisitos** <sup>y</sup> escoja la opción que le corresponda.
- <del>√</del> Se abrirá una ventana nueva con los<br>Fequisitos de su campo, Asegúrese de requisitos de su campo. Asegúrese de leer y tener los documentos requeridos antes de comenzar el proceso.
- Para comenzar, tendrá que volver a la ventana previa y desplazarse hacia arriba hasta llegar a la opción de **Solicite como Facilidad.**

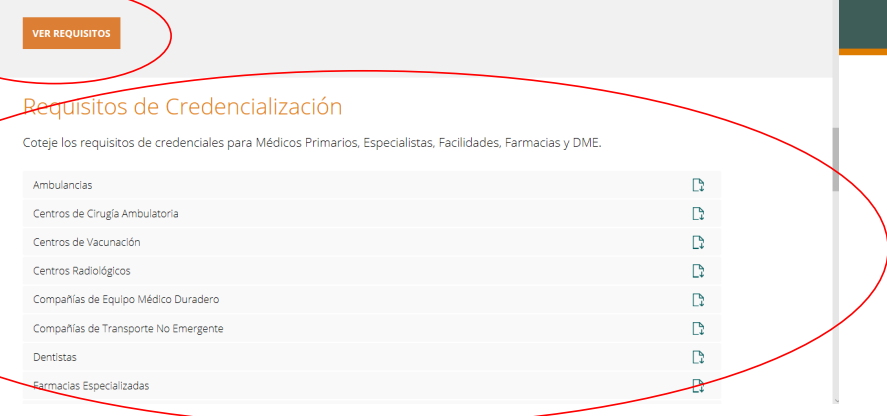

#### Formularios para Nuevos Proveedores y Recredencialización

os requisitos de credencialización que apliquen a uster

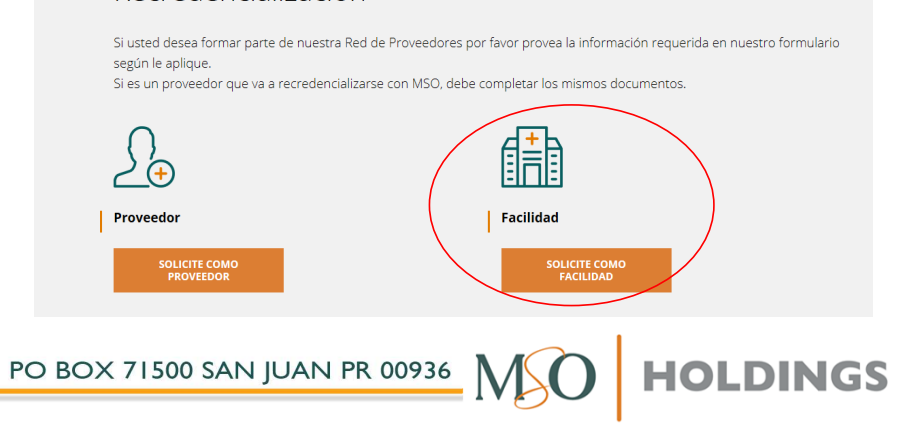

#### ← Comience la aplicación eligiendo:

- *Line of Business*
	- Medicare Advantage (MMM)
	-
	- **Y** MMM Multi health (Vital)<br>Medicare Advantage and
- Medicare Advantage and Vital *Credentialing Process*
	- $\checkmark$  Initial
	- V<br>
	Recredentialing<br>
	Change
	-
- v change<br>
∠ Luego, leer instrucciones<br>Cuidadosamente y seguirlas
- En *Provider Identification & Demographic Data*, incluya:
	- √ Provider Na
	- *Provider Name Rendering NPI number and Billing NPI Number*
	- *Tax ID Number and Email*
	- *Select your Speciality*

www.mso-pr.com

 $\star$  Select... Line of Business: **Credentialing Process:** Select...

**Instructions:** 

Important: Please read all instructions and information before completing and signing this form. An incomplete form will not be accepted and processed. Please follow the instructions carefully. This standard form was developed by the MSO Provider Department. Below are the instructions to complete each section. Please complete all the sections that apply. We ask that all the information written here be as specific as possible. The form must be completed in its TOTALITY. Do not leave ANY question unanswered. If any question does not apply to you, write "Not Applicable" or "NA".

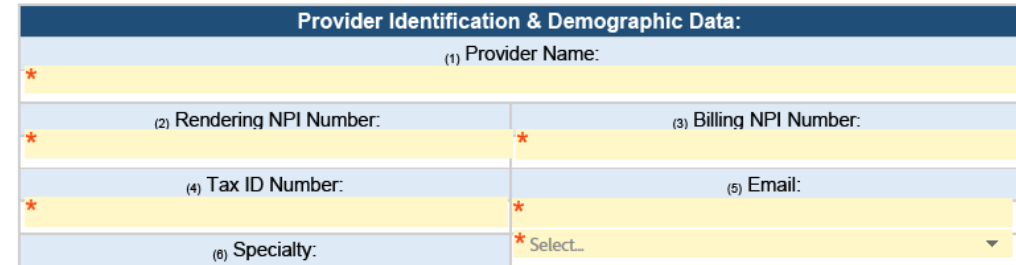

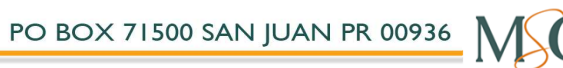

#### $\checkmark$ En *Primary Location Address*, incluya:

- $\checkmark$  *Primary Location Address – Address Line #1 (Address Line #2 is optional), City, State, Zip Code*
- $\checkmark$  *Telephone, Extension, Fax, Office Hours, Accessibility Questions* y *Billing Name*.
- $\checkmark$  Luego, continúe en *Mailing Billing Address*, incluyendo:
	- *Location Address- Address line #1 (Address Line #2 is optional), City, State, Zip Code.*

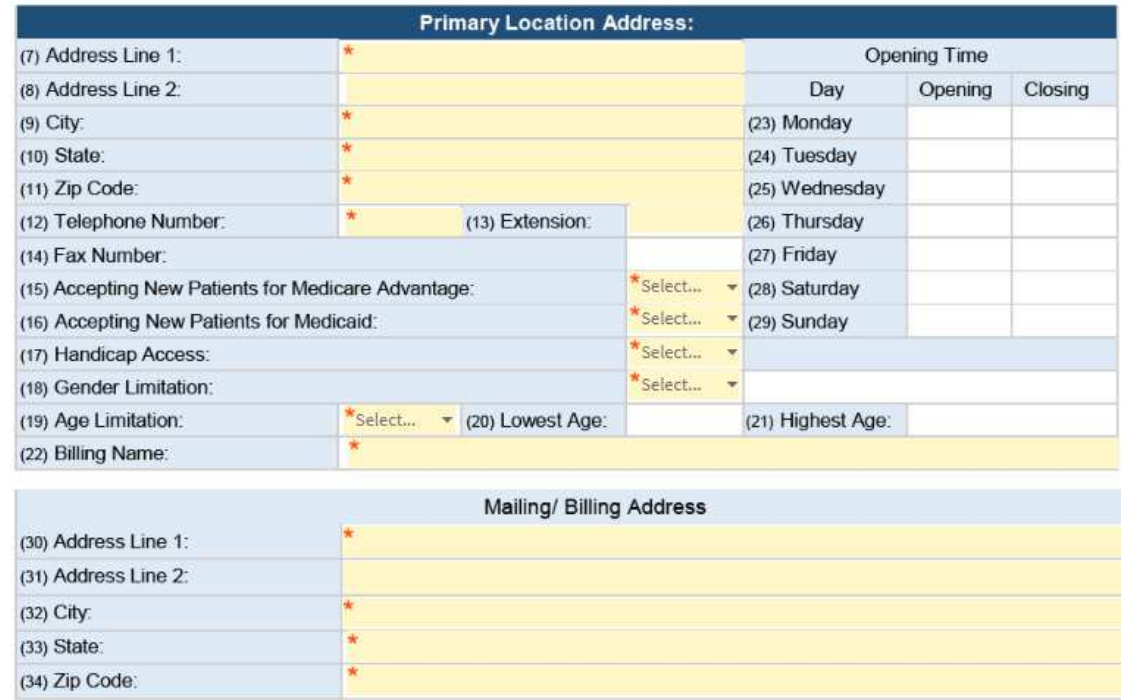

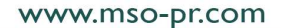

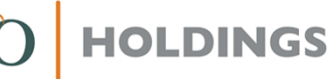

- Llene la siguiente sección utilizando las guías establecidas por el *Program Integrity Plan* establecido por MSO de Puerto Rico, LLC (MSO)
- Marque el encasillado *Please check this box if the facility does not have a contracted Facility Director* si no le aplica.
- En los encasillados de *Facility Staff #1, #2, #3, #4,* incluya:
	- $\overline{V}$  Posición
		- *Administrator*
		- **√** Biller<br>√ Seer
		- **√** Secretary<br>√ Otber Offi
		- *Other Office Staff*
	- $\checkmark$  Apellido
	- $\checkmark$  Primer nombre
	- $\checkmark$ Segundo nombre
	- ✓ Teléfono y extensión
	- $\checkmark$  $\checkmark$  Idiomas
	- $\checkmark$ **V** Etnicidad<br>√ Beze
	- $\checkmark$
	- v Raza<br>v Email

Please fill out this section completely, following the guidelines established in the Program Integrity Plan established by MSO of Puerto Rico, LLC (MSO) in compliance with the PR Health Insurance Administration (PRHIA).

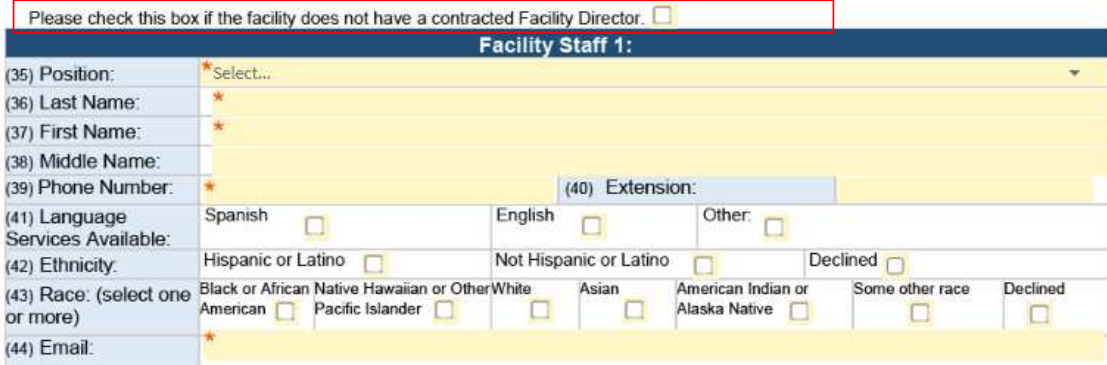

**HOLDINGS** 

- En *Ownership and Conflict of Interest Disclosure Questions in compliance with the PR Health Insurance Administration,* haga lo siguiente:
	- Conteste preguntas con las opciones **Sí** <sup>o</sup>**No**, a la derecha de la pregunta.
		- **✓** Si la respuesta es **Sí,** ofrezca una explicación en el encasillado baio la pregunta en el encasillado bajo la pregunta.

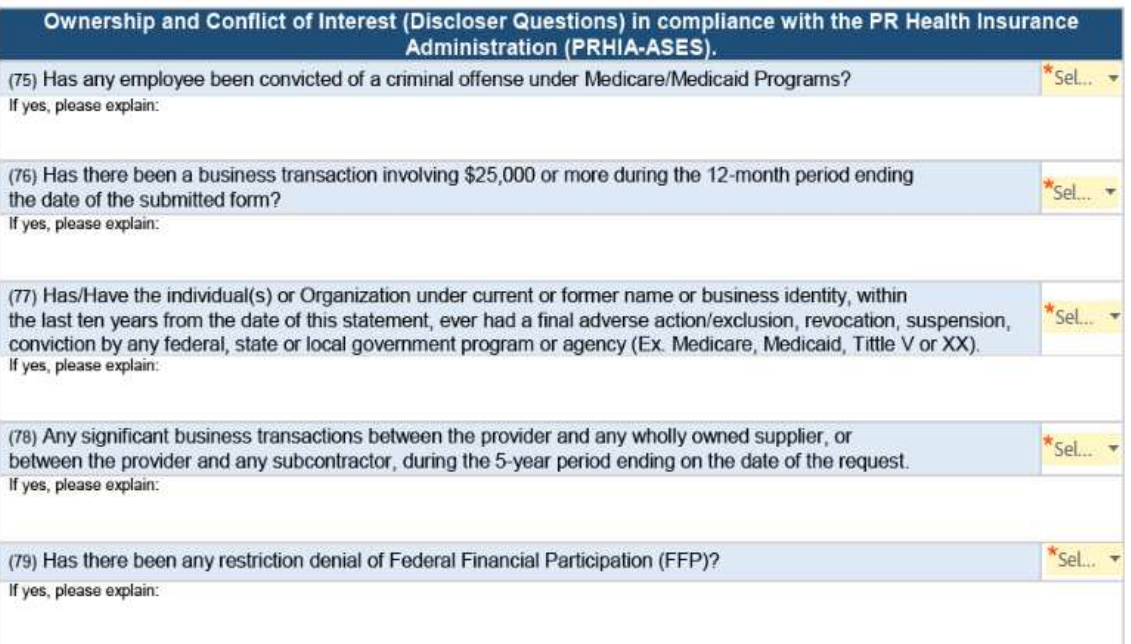

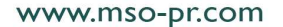

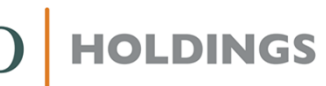

- En *Ownership Interest and/or Managing Control Information – (Organizational):*
	- Marque *Please check this box if there is no ownership interest and/or managing control* si no le aplica.
	- $\checkmark$  Leer las guías antes de comenzar a llenar la<br>sección sección.
	- $\checkmark$  Incluya:

- $\checkmark$  Legal Business Name, Doing Business As - *Legal Business Name, Doing Business As – DBA Name, Tax ID Number, NPI Number, Physical Address, Telephone Number and Fax Number.*
- Contestar la pregunta *What is the above organizations´ relationship with the applicant or Provider in section 1?* marcando todas las opciones que aplican. También hay opción de añadir un *other*.

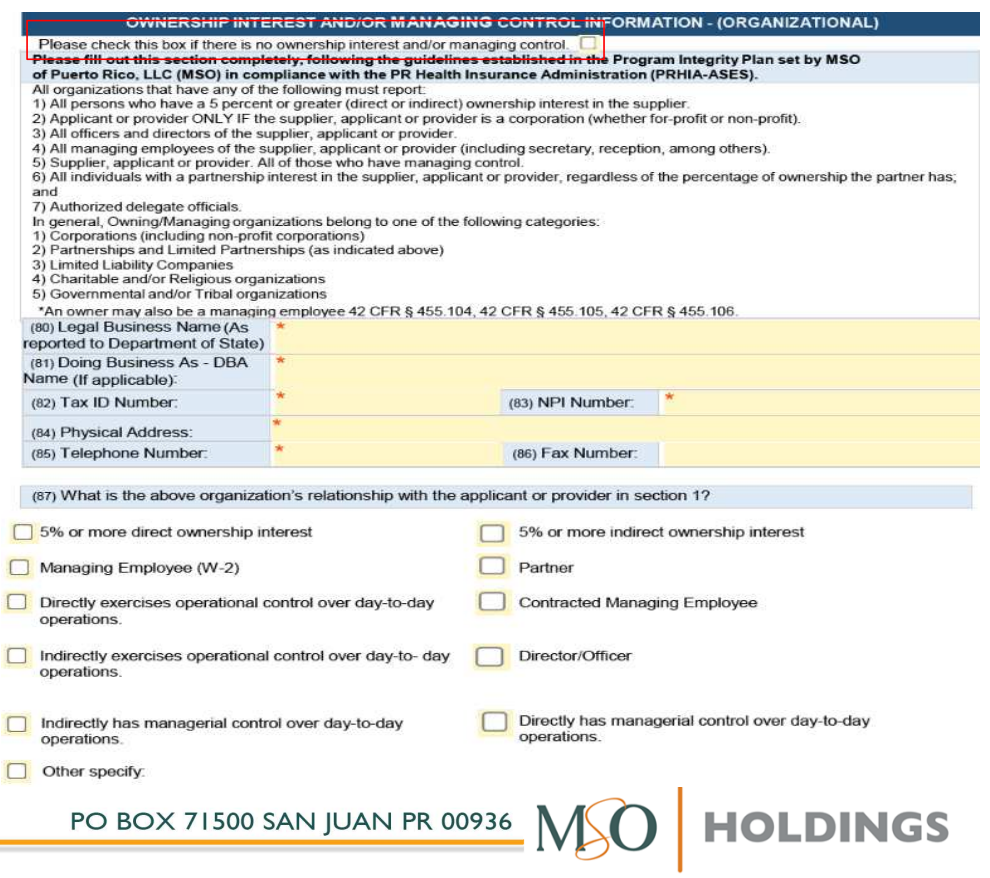

- En *Ownership Interest and/or Managing Control Information - (Individuals):* 
	- Si no le aplica, marque *Please check this box if there is no ownership interest and/or managing control.*
	- Leer las instrucciones antes de continuar.
	- $\checkmark$  Este paso le aparecerá tres (3) veces. Incluya:
		- Nombre, segundo nombre, primer apellido, segundo apellido y *rendering NPI*.
		- $\checkmark$  Luego, marcar todas las opciones que apliquen en la Luego, marcar todas las opciones que apliquen en la pregunta *Check all applicable to those having Ownership interest and/or Managing Control with theapplicant or provider.*

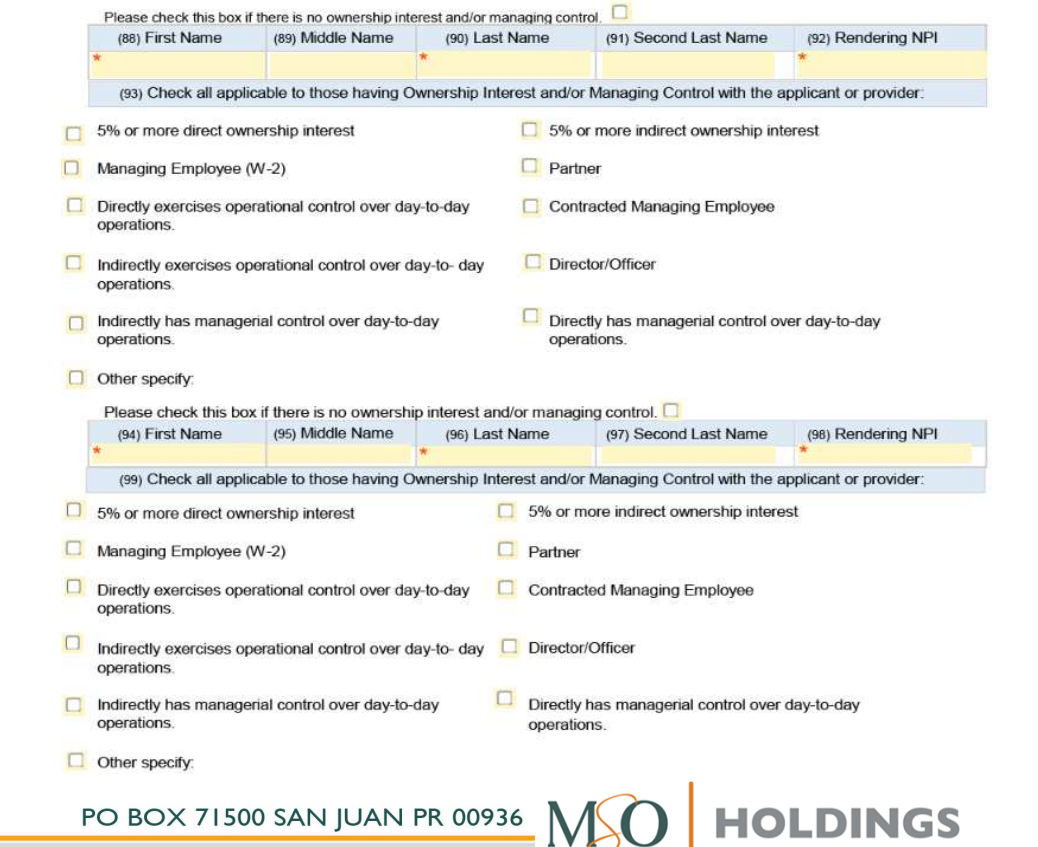

- En *Ownership Interest and/or Managing Control Information- (Individuals)*
	- Si no le aplica, marque *Please check this box if there is no ownership interest and/or managing control*.
	- Luego, marque todas las opciones que apliquen en *Check all applicable to those having Ownership interest and/or Managing Control with the applicant or provider.*
	- Si no le aplica, marque *Please check this box if there is no ownership interest and/or managing control*.
	- $\checkmark$  Luego, marque todas las opciones que apliquen en *Check all applicable to those having Ownership interest and/or Managing Control with the applicant or provider.*
	- Si no le aplica, marque *Please check this box if there is no ownership interest and/or managing control*.
	- Luego, marque todas las opciones que apliquen en *Check all applicable to those having Ownership interest and/or Managing Control with the applicant or provider.*

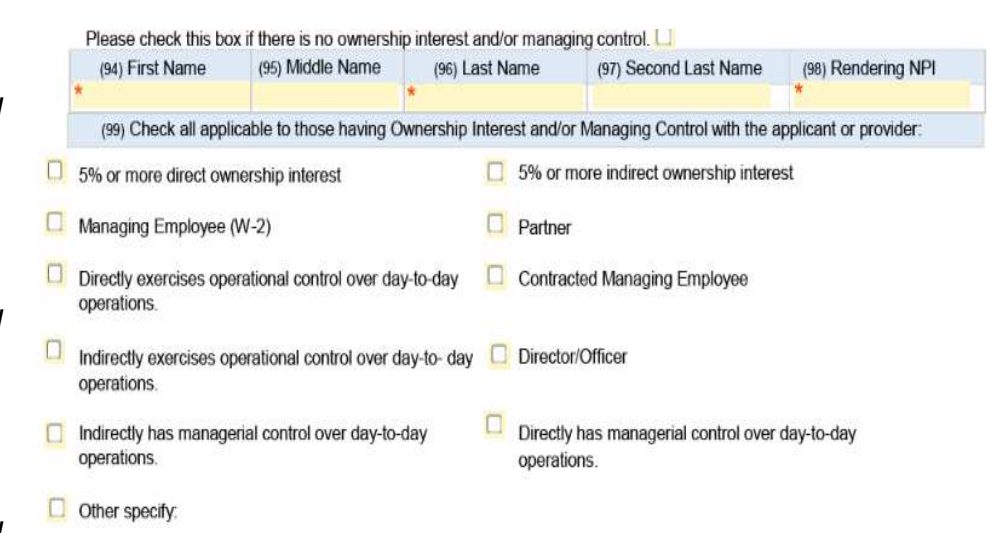

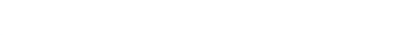

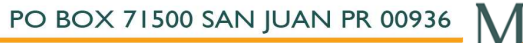

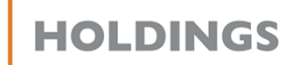

- En *Insurance Company Information – Enclose a Copy of Certificate*, incluya:
	- *Insurance carrier, coverage type, unlimited (yes or no), coverage, original effective date, from date, expiration date, policy number, and attach document*.
- En *Medicaid Number*, incluya:
	- *Medicaid Number or ATN and attach a copy*.
- En *Tax ID (IRS),* incluya:
	- *Attach Document*
- En *Medicaid Number*:
	- Si no le aplica, marque *Please check this box if not apply.*
	- $\checkmark$  Incluya:
		- *Medicare number and attached document.*

www.mso-pr.com

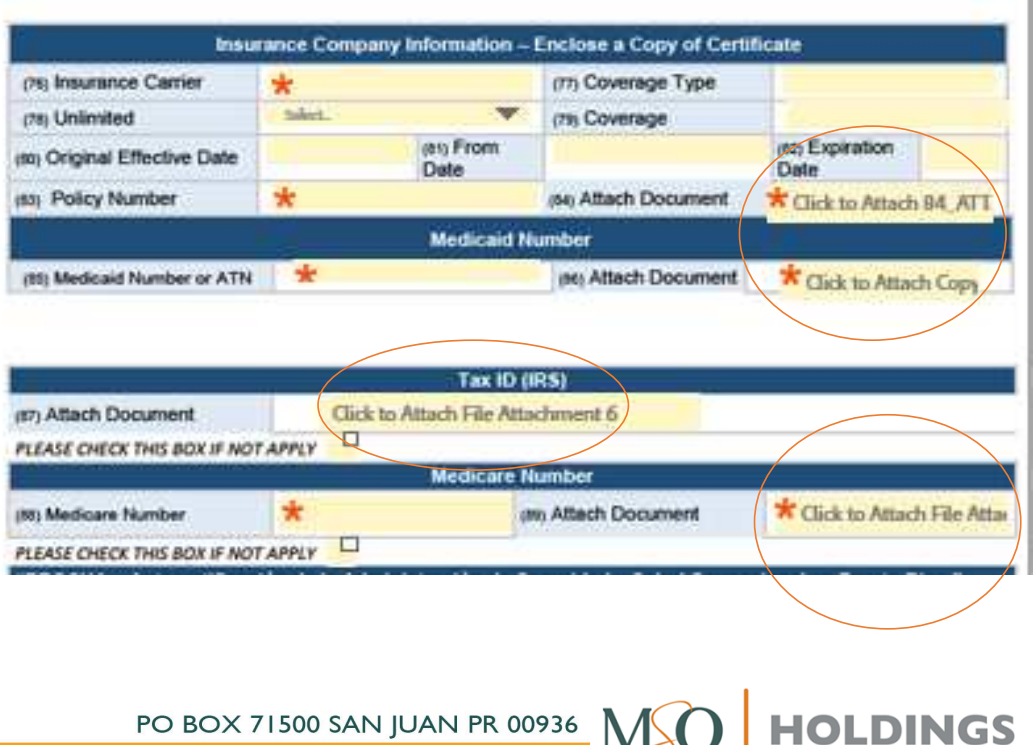

- En Certificado de Incorporación:
	- Si no le aplica, marque *Please check this box if not apply.*
	- v Incluya:
		- *Attach Document*
- En SARAFS/Departmento de Salud:
	- Si no le aplica, marque *Please check this box if not apply.*
	- √ Incluya:
		- *License Number, from date and Expiration date.*
		- *Attach Document*

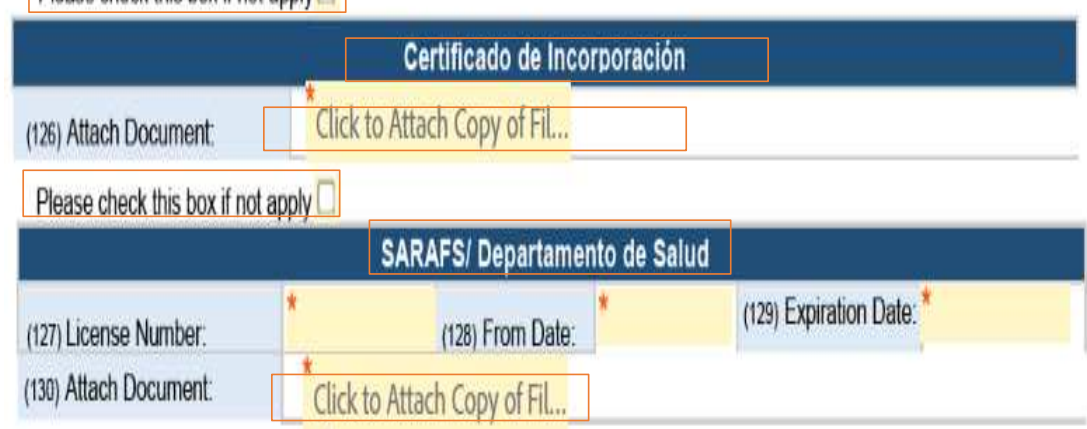

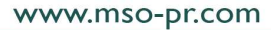

PO BOX 71500 SAN JUAN PR 00936

Please check this box if not apply

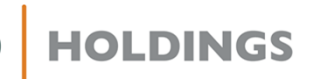

#### En *DEA*:

- Si no le aplica, marque *Please check this box if not apply.*
- V Incluya:<br>Inc
	- *License Number, from date and Expiration date.*
	- *Attach Document*

#### En *ASSMCA*

- Si no le aplica, marque *Please check this box if not apply.*
- V Incluya:<br>Inc
	- *License Number, from date and Expiration date.*
	- *Attach Document*
- Hay un encasillado adicional para añadir más documentos, si fuera necesario.

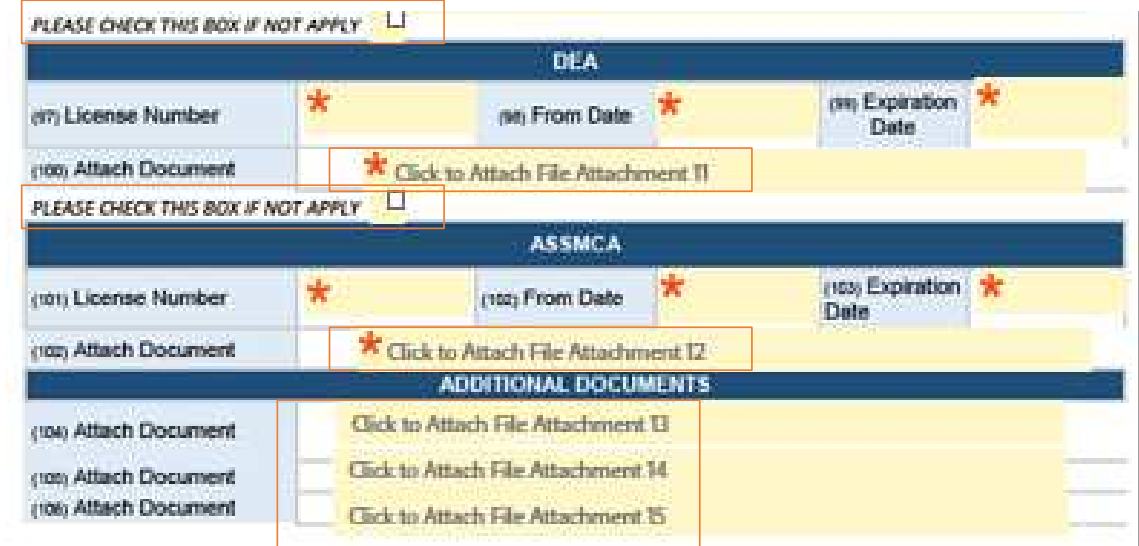

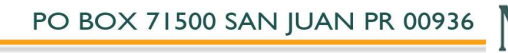

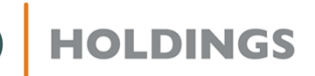

#### En *Hospital Information*:

- Si no le aplica, marque *Please check this box if not apply.*
- $\checkmark$  Luego, seleccione todas las opciones que le apliquent enlace documentos y licencias apliquen, enlace documentos y licencias necesarias, y responda las preguntas con **Sí** <sup>o</sup> **No**, a la derecha.
- En *Clinical Pathological Laboratory- Skilled Nursing Facility*:
	- Si no le aplica, *marque Please check this box if not apply.*
	- $\checkmark$  Luego, llene los encasillados y responda las<br>preguntas con Sí o No a la derecha preguntas con **Sí** <sup>o</sup>**No,** a la derecha.
		- Si la respuesta a la tercera pregunta es **sí**, incluya los lugares en los encasillados bajo esta.

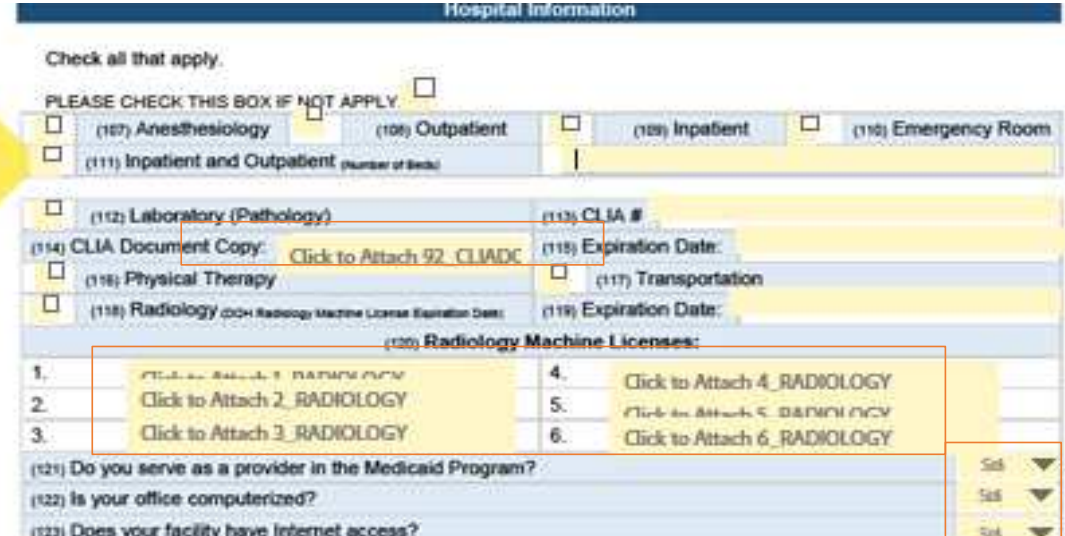

PO BOX 71500 SAN JUAN PR 00936

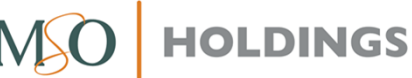

- En *Clinical Pathological Laboratory- Skilled Nursing Facility*:
	- Si no le aplica, marque *Please check this box if not apply.*
	- $\checkmark$  Llene los encasillados e incluya copia de<br>documento de CLIA documento de CLIA.
	- Conteste preguntas #128-#130 con **Sí** <sup>o</sup>**No**. Estas opciones están a la derecha de la pregunta.
	- Si la respuesta a la pregunta #130 es **Sí**, enliste los lugares en los encasillados que dicen *Town List*.
- En *Radiology Machine License*, incluya:
	- $\checkmark$  Llene los encasillados de DOH Radiology<br>Machine License y la fecha de expiración Machine License y la fecha de expiración.
	- $\checkmark$  Incluya enlace a las licencias.

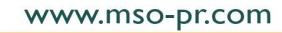

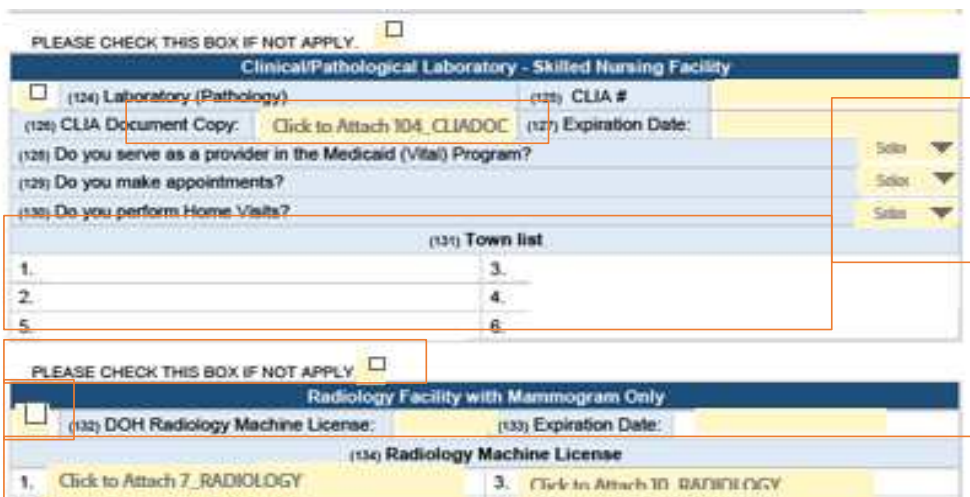

4 Click to Attach TI RADIOLOGY

6. Click to Attach 12, BADIOLOGY

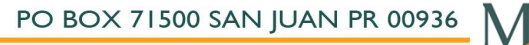

2 Click on America BATANY COV

Click to Attach 9 RADIOLOGY

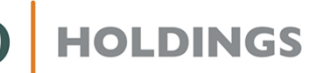

#### En *DME & DMEPOS*:

- Si no le aplica, marque *Please check this box if not apply.*
- Luego, llene los encasillados e incluya copia de licencia y *commission accreditation copy*.
- En la sección de *Ambulance/Non Emergency Transport:*
	- Si no le aplica, marque *Please check this box if not apply.*
	- $\checkmark$  Incluya:
		- $\checkmark$  VIN number. license number, expiration date y el *license copy* de cada vehículo de transportación.
- $\checkmark$  En la siguiente sección:<br> $\checkmark$  Si no le aplica mar
	- Si no le aplica, marque *Please check this box if not apply.*
	- $\checkmark$  Incluya:
		- Licencias y fechas de expiración para cada vehículo de transportación.

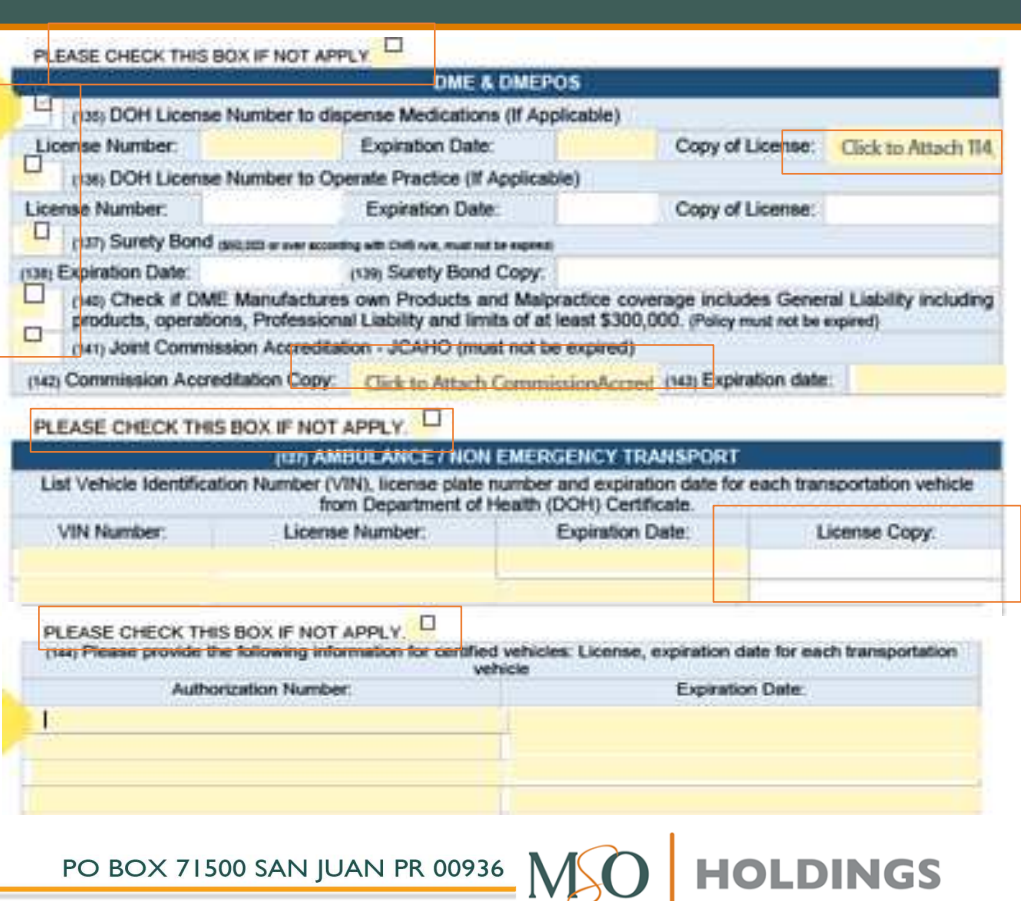

- En *Disclosure questions,* conteste las preguntas con **Sí** <sup>o</sup>**No**.
	- Si la respuesta es **Sí**, explique en el encasillado bajo la pregunta.
- Leer completamente el *Provider Attestation & Information Release* antes de continuar con la siguiente sección.

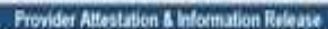

I hereby certify that all information provided on this application and its attachments is correct and ourrent to the best of my knowledge. I acknowledge that I have been informed of my right to review primary source verification information obtained by MSO of Puerto Rico, LLC (MSO) in compliance with regulatory requirements, and to correct enoneous information submitted in support of this credentialing application. I understand that MSO will notify me of any information obtained during the credentialing process that varies substantially from the information provided herein. I understand that falsification of information from this application may result in rejection of my request for initial/continued participation in the Provider Network (the "Network") administered by MSO, and Payers that contract with the Network

#### www.mso-pr.com

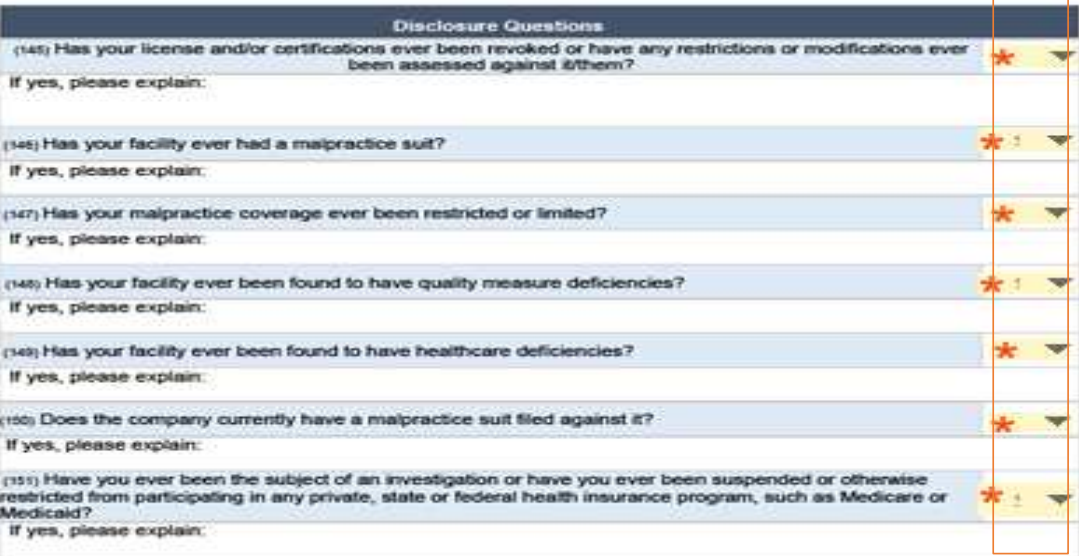

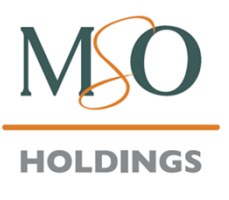

- Escribir su nombre en *Applicant Signature.*
- Recuerde que, al pulsar *click to sign*, recibirá un correo electrónico de Adobe para confirmar y enviar la aplicación completada.

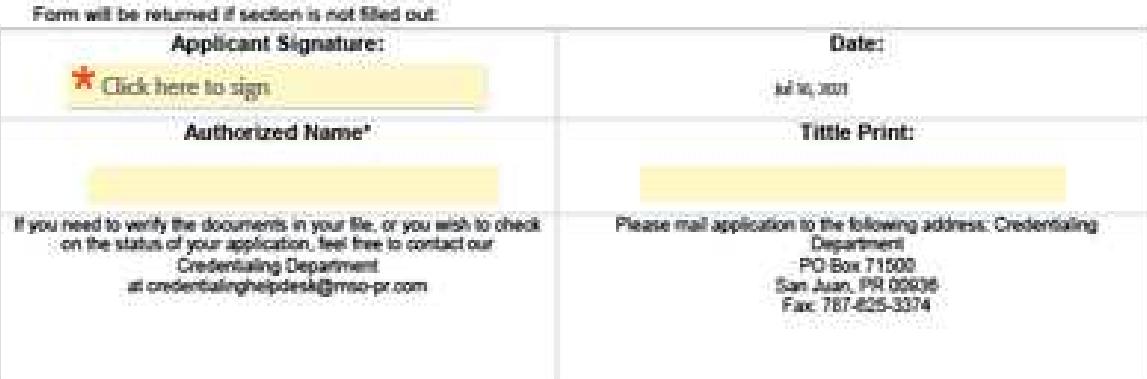

www.mso-pr.com

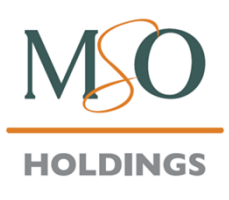

#### **Credentialing Staff**

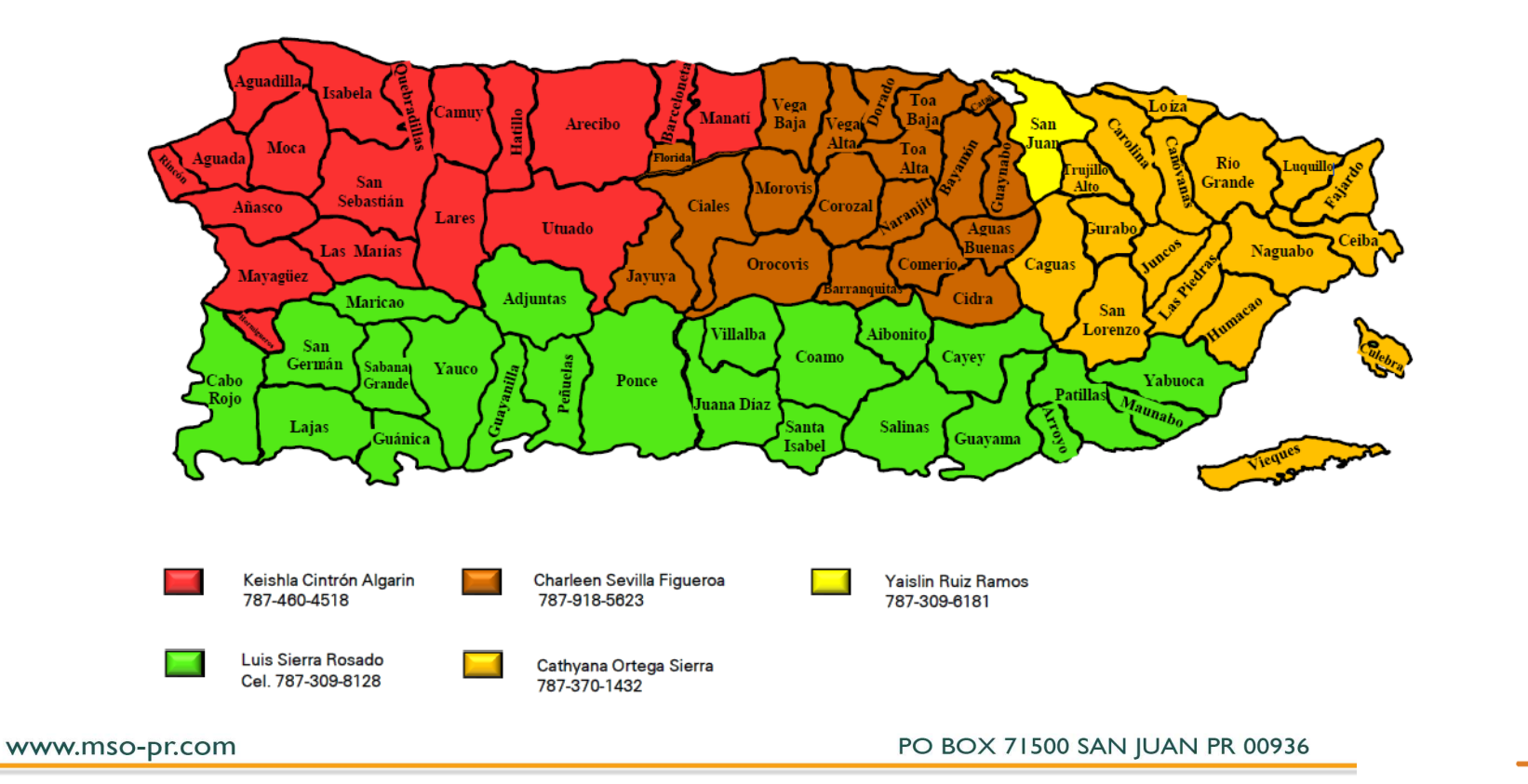

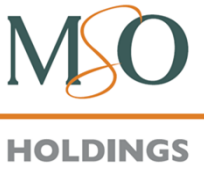

#### **¿Aún tiene dudas sobre el proceso?**

- • Si necesita actualizar alguna credencial vencida para mantener su expediente al día, envíe la información a: **CredentialingUpdates@mso-pr.com**.
- •Puede comunicarse a través del app InnovaMD Chat al<br>celessionar la epoién Crodensiales seleccionar la opción **Credenciales**.
- • De necesitar información adicional, llame a Servicios al Proveedor al:
	- •**787-993-2317 (Área Metro)**
	- **1-866-676-6060 (Libre de cargos)**

www.mso-pr.com

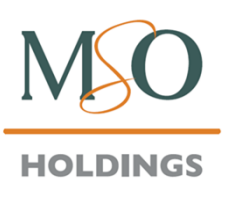

PO BOX 71500 SAN JUAN PR 00936

www.mso-pr.com

ı

# SDINICIDED NOW